# Comment organiser le travail d'un groupe de projet ?

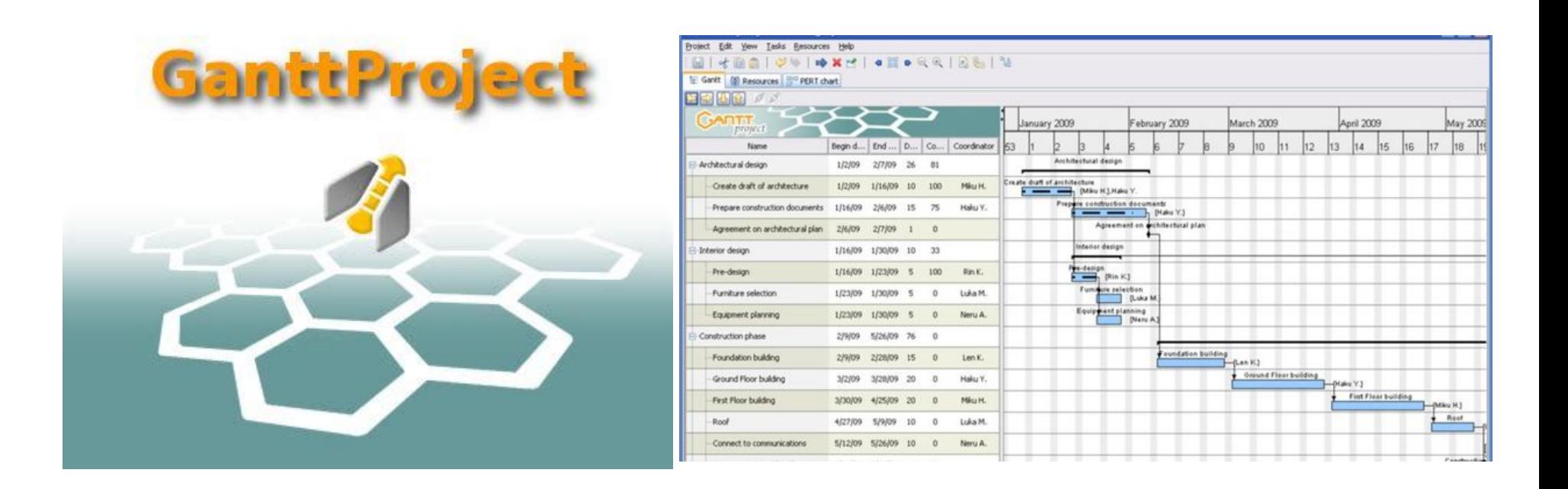

#### Activité 2 : Logiciel GanttProject version 2.8.11

## 1- **DEMARRER** le logiciel **GanttProject** :

*Démarrer / Tous les programmes Ordinateur / Techno / GanttProject 2.8.11*

2- **OUVRIR** le Projet de l'activité 2 :

*Ordinateur / Groupe (S:) / Travail / TECHNOLOGIE / Organiser un projet dans le temps / Activité 2*

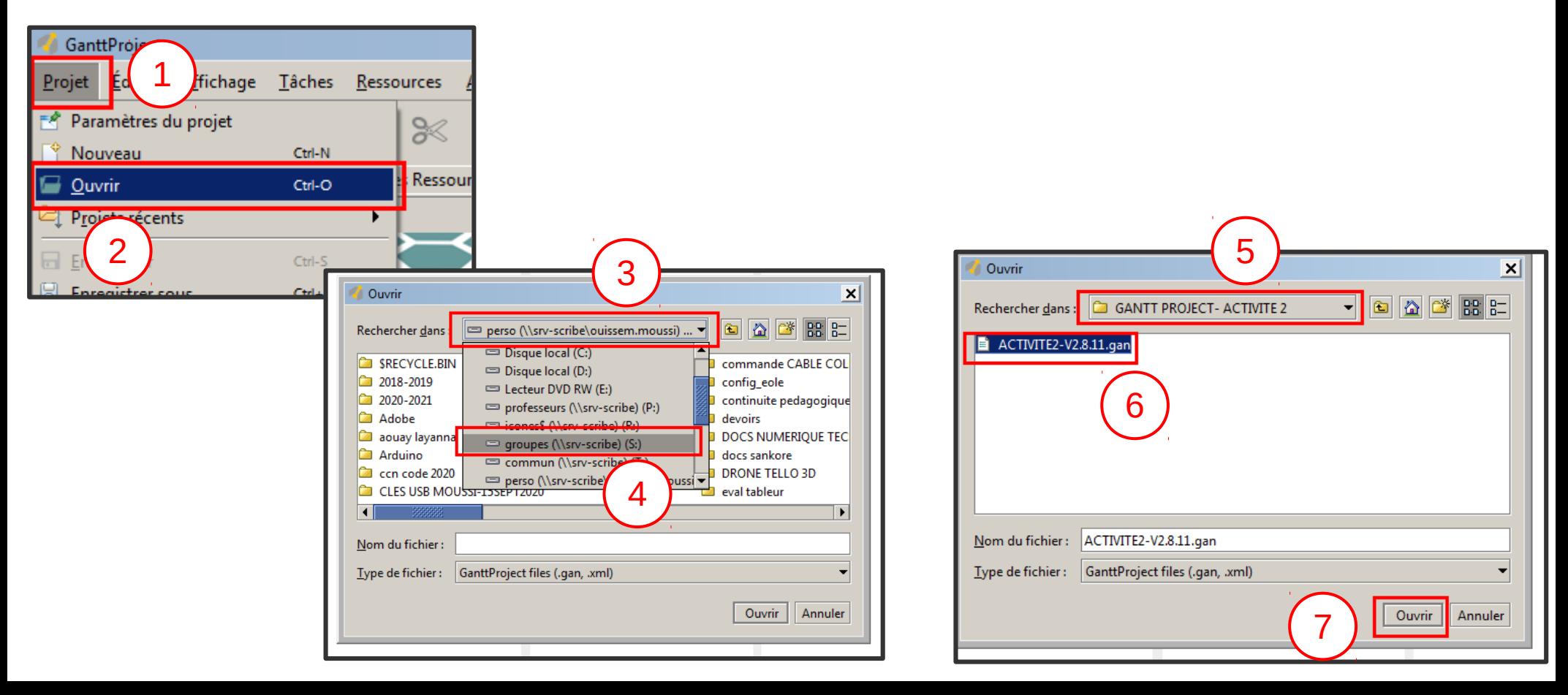

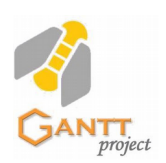

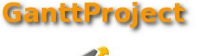

- 3- **ENREGISTRER** une copie dans votre dossier de technologie (réseau Collège )
- *Ordinateur / Perso (U:) / TECHNOLOGIE / GanttProject*

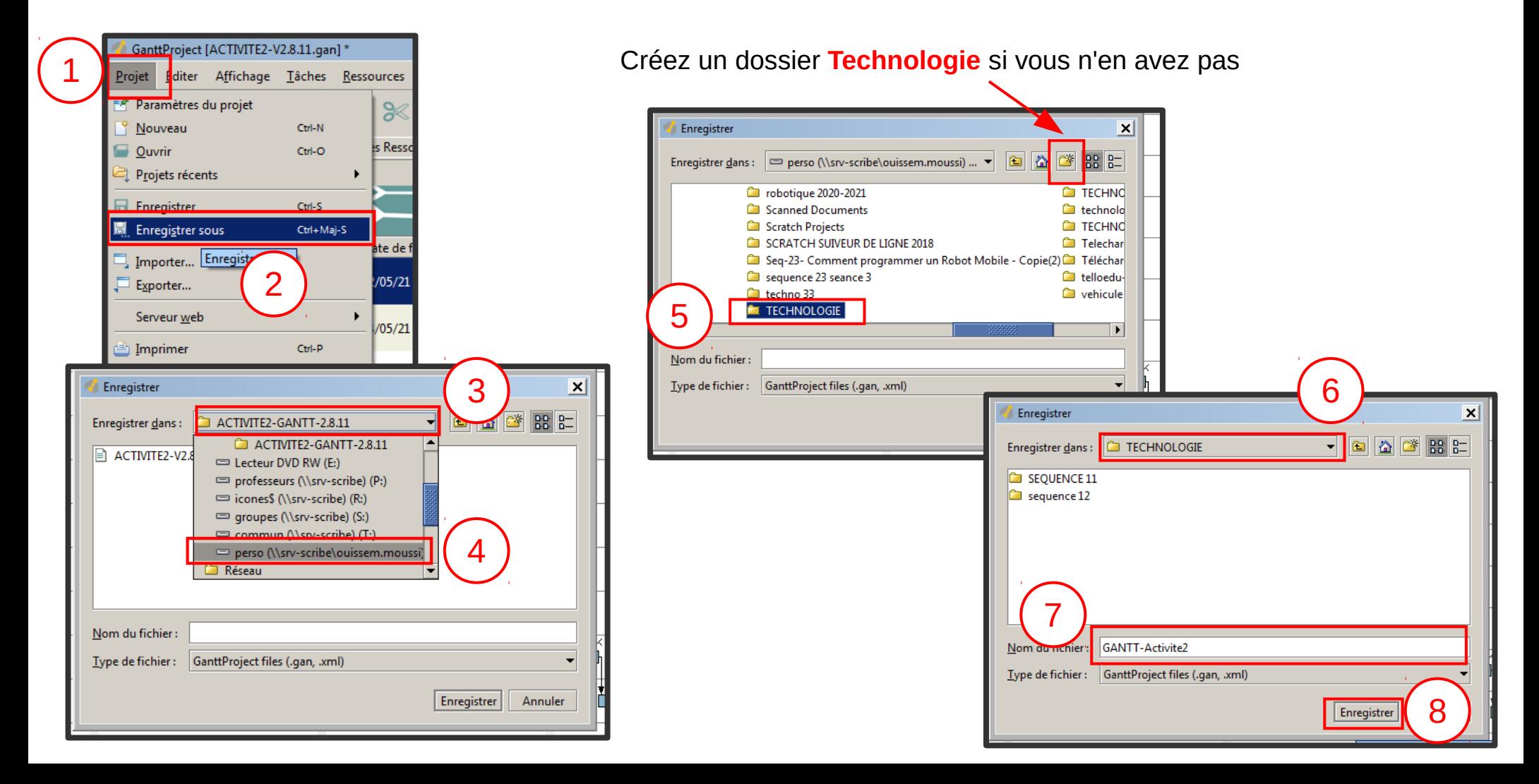

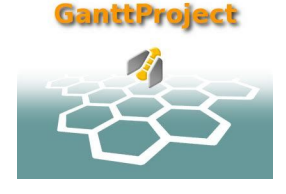

4- Créer les **RESSOURCES** de votre groupe de Projet (1 ressource = 1 personne)

*Créer une ressource en écrivant uniquement son prénom : créer les 3 ou 4 élèves de votre groupe de projet* 

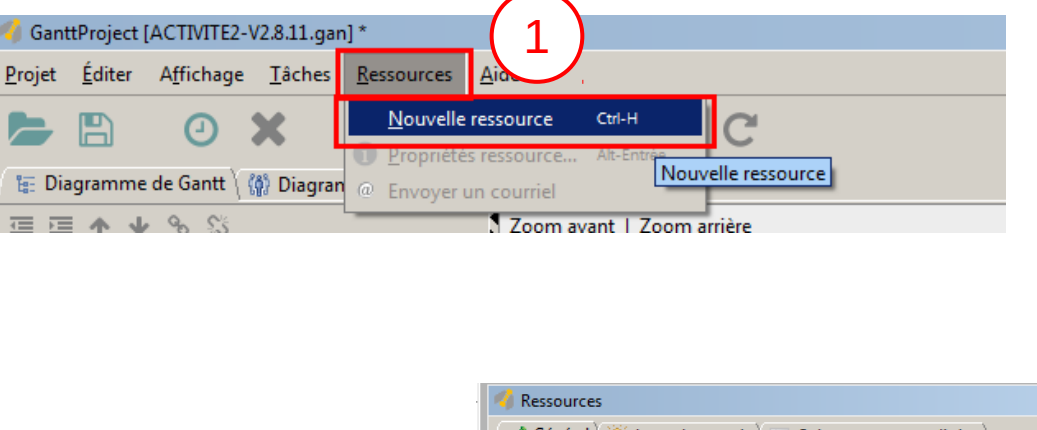

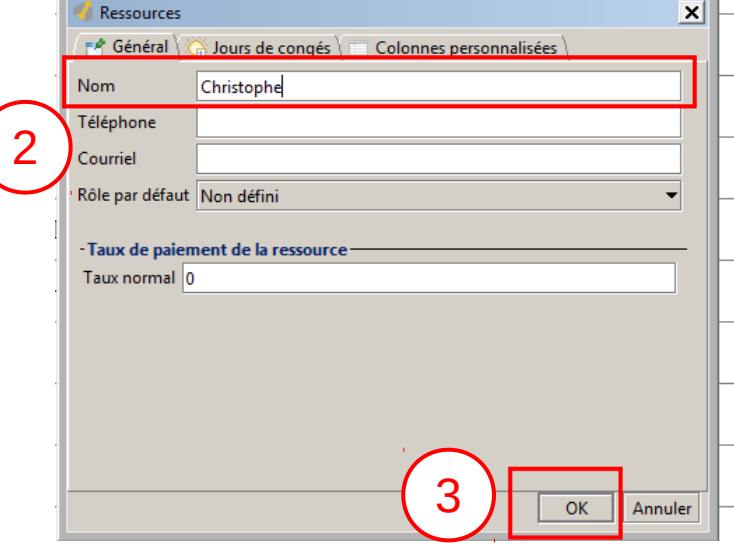

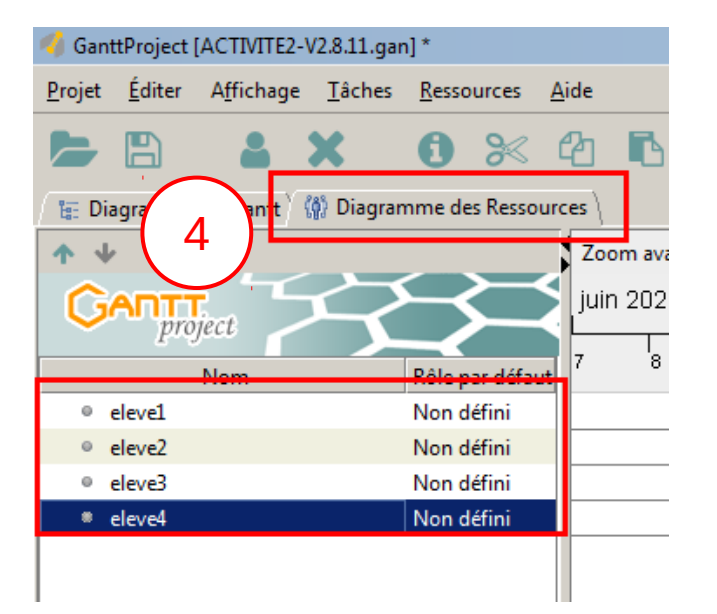

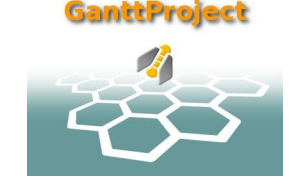

#### 5- Paramétrer l'affichage du **diagramme de Gantt** pour afficher plus informations :

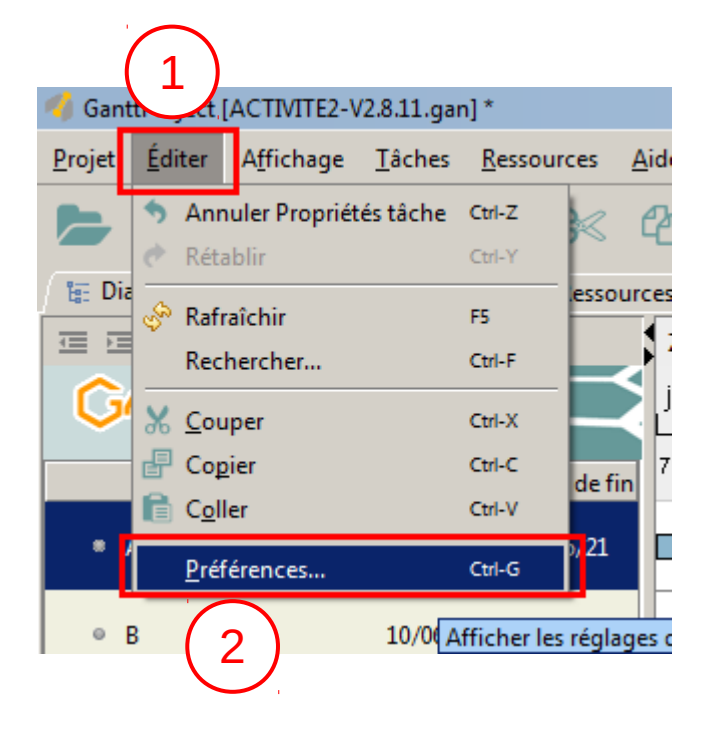

#### Exemple de diagramme de GANTT

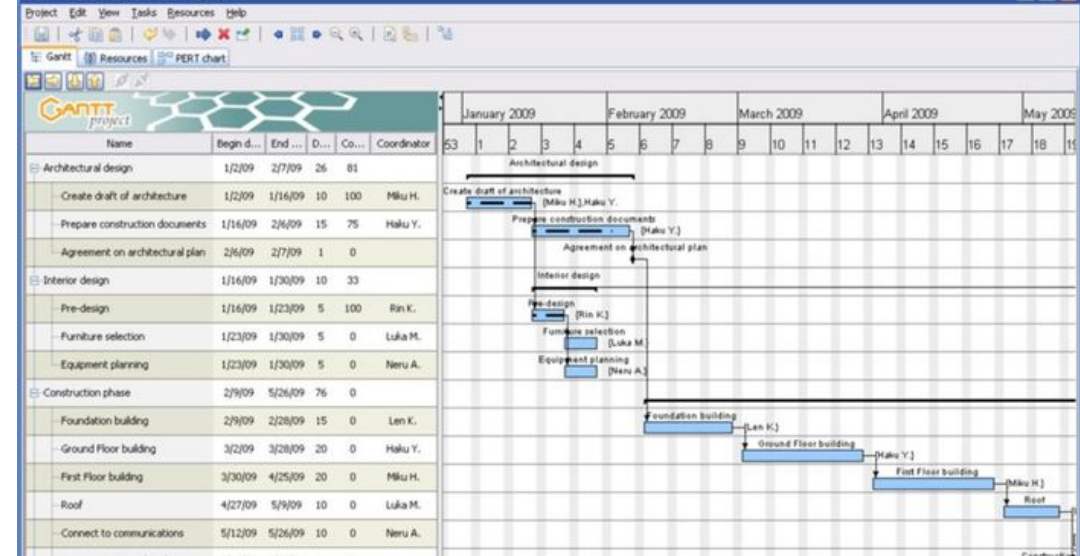

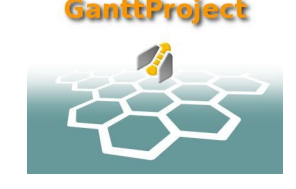

Suite diapo suivante >

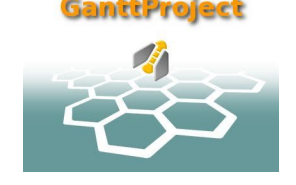

## 5-1 Paramétrer l'affichage du **diagramme de Gantt** pour afficher plus informations :

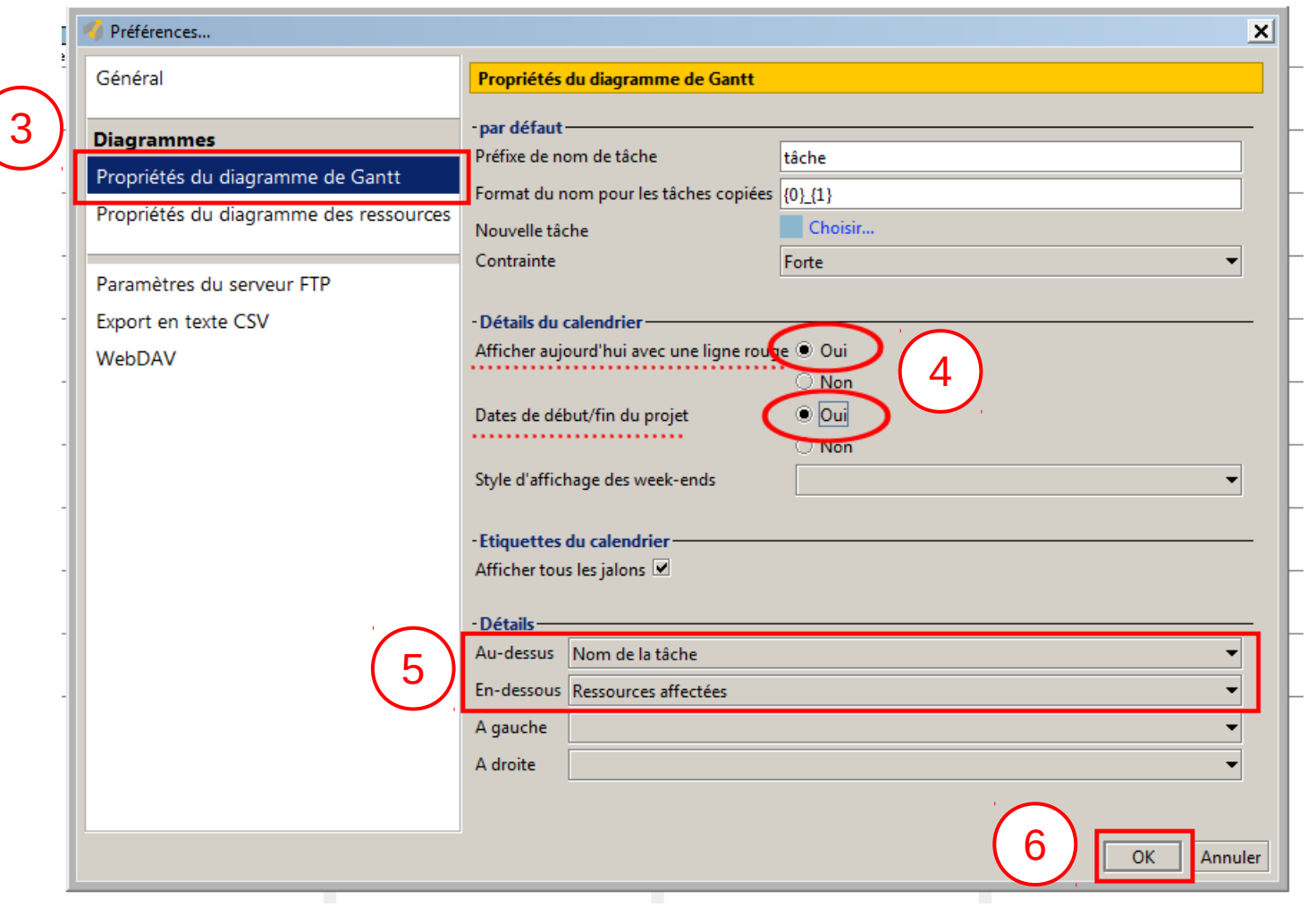

## 5-2 Paramétrer l'affichage du **diagramme de Gantt** pour afficher plus informations :

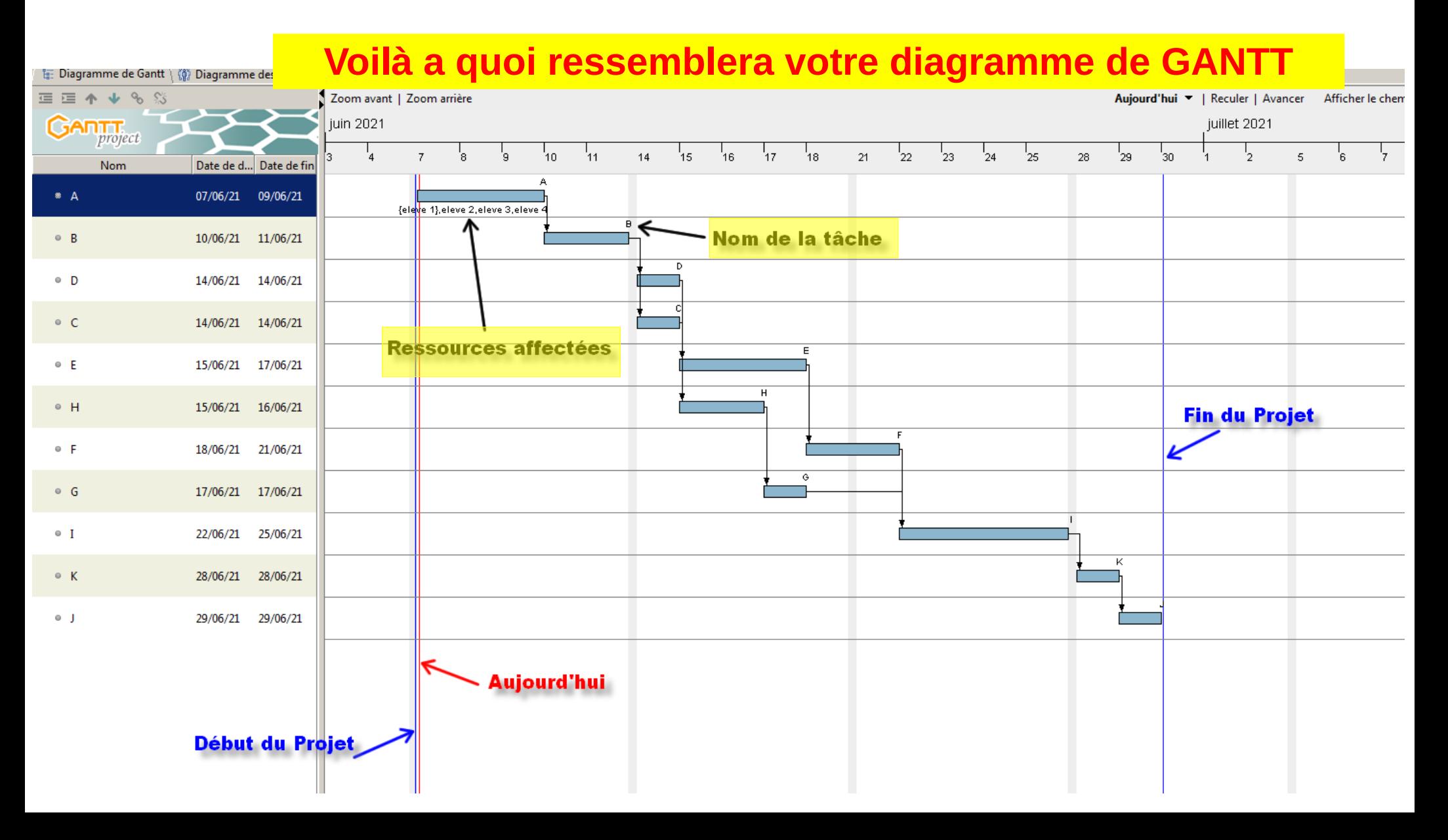

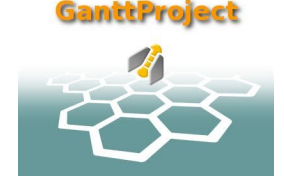

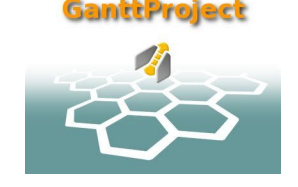

6- Affecter les personnes ressources sur les différentes tâches du projet :

Voir la procédure ci-dessous puis faire ce qui est demandé diapo suivante

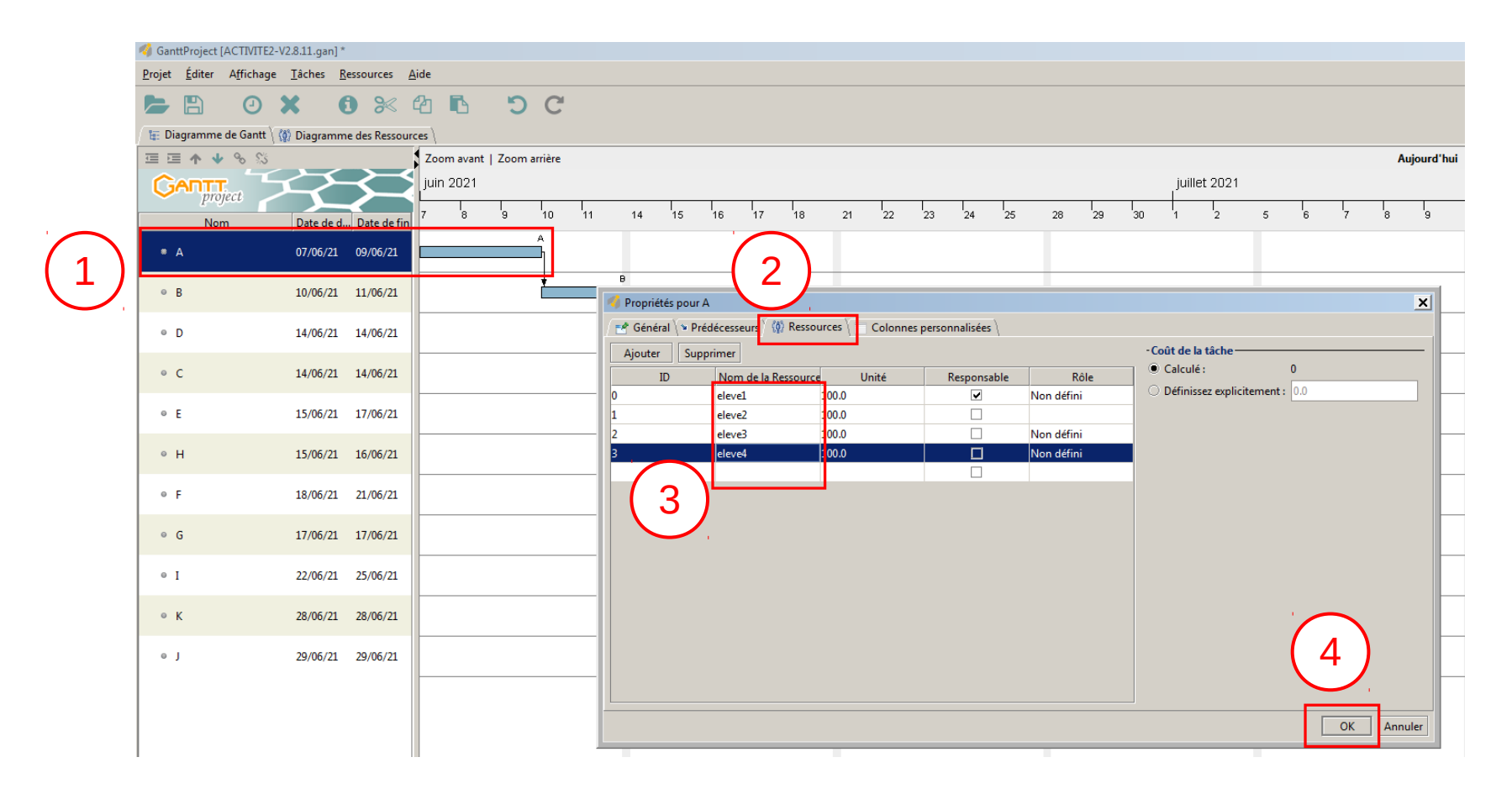

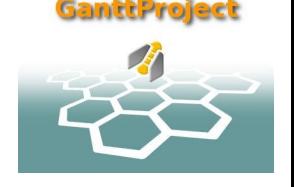

6- Affecter les personnes ressources sur les différentes tâches du projet :

- 6-1 Quand une seule tâche est à faire seule :
- > affecter tous les membres du groupe
- 6-2 Quand plusieurs tâches de déroulent en même temps
- > répartir la moitié de l'équipe sur les différentes tâches

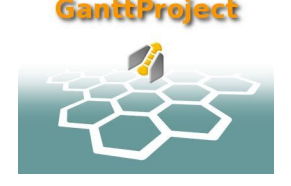

## 7- Mettre à jour l'avancement du projet

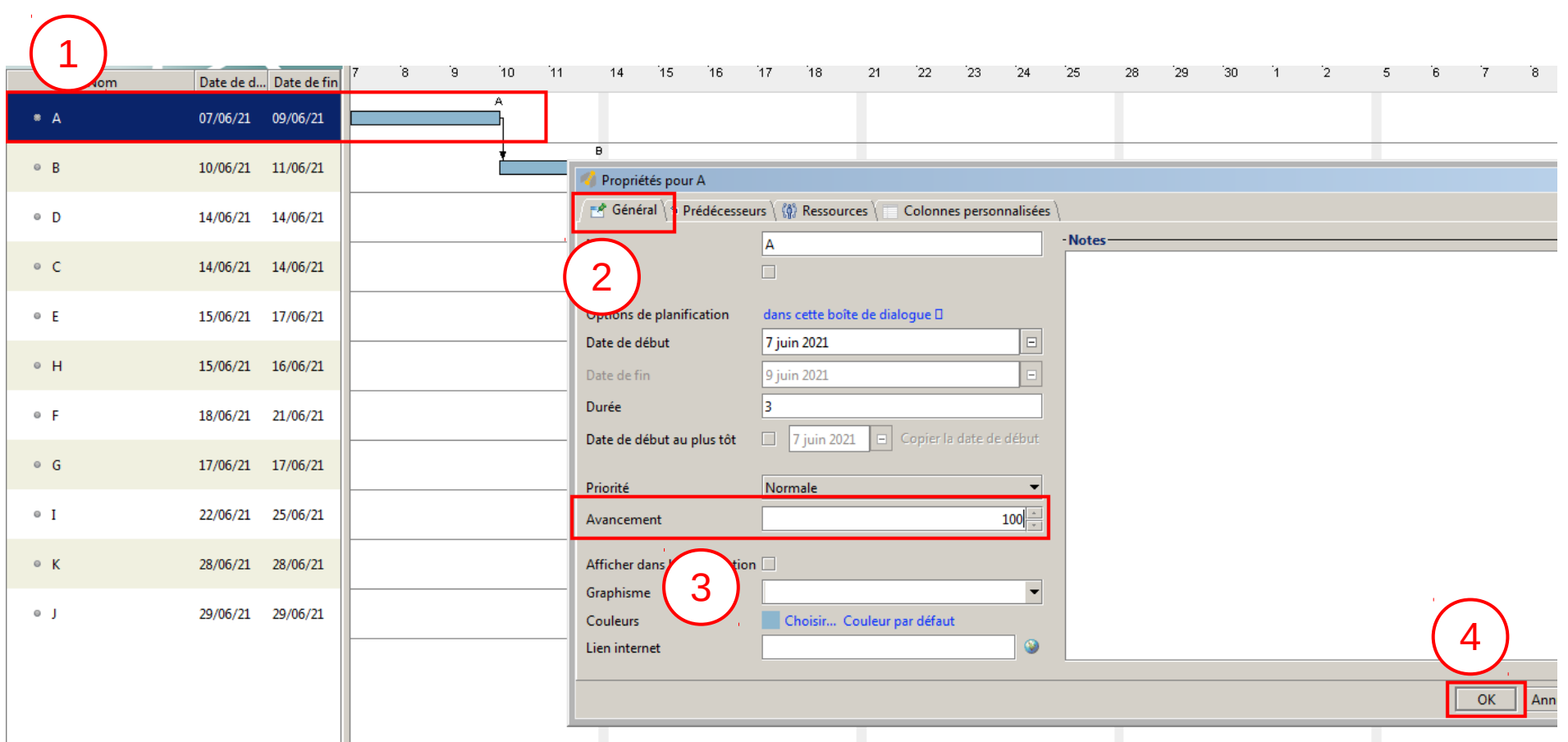

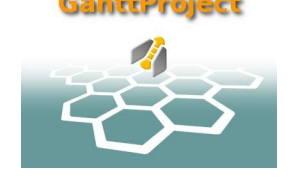

8- Mettre à jour l'avancement du projet comme indiqué si-dessous

1- tâche A réalisée à 100 % 2- tâche B réalisée à 50 % 3- tâche C réalisée à 45 %

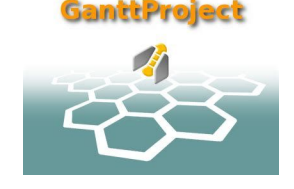

9- Modifier la date de début de projet en modifiant la date de début de la Tâche A en mettant la Nouvelle Date suivante

**Début de la tâche A LUNDI 10 MAI 2021**

**QUESTIONS D'ANALYSE** *(vous devez cherchez les réponses et vous serez interrogés oralement en fin de travail )* 

10- Que s'est-il produit sur le diagramme du projet ?

11- A quelle nouvelle date se terminera le projet ?

12- si la tache H prend 5 jours de retard, mettez à jour le diagramme de Gantt et déterminez la nouvelle date de fin de projet

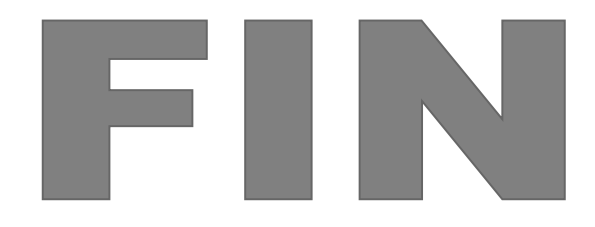